Page 62

# Sistem Pemesanan dan Pembayaran Menggunakan Teknologi Quick Response Code (QR Code) Berbasis Web pada Kedai Cangkir Gubug

### Budi Hartono<sup>1</sup>, D Danang<sup>2</sup>

<sup>1</sup>Teknik Informatika - Universitas STEKOM, budi@stekom.ac.id <sup>2</sup>Sistem Komputer - Universitas STEKOM, danang@stekom.ac.id Jl. Majapahit 605, Semarang, telp/fax : 024-6717201-02

### ARTICLE INFO

# ABSTRACT

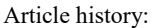

Received 3 Juni 2021 Received in revised form 23 Juli 2021 Accepted 3 Agustus 2021 Available online 10 Oktober 2021

The results of this study are in the form of a product, namely an android application, an ordering and payment system using Android-based QR Code technology. Accordingto the research design, the research results go through two testing or validation processes, namely design validation by experts in this case expert lecturers in the computer field, and product validation by users.

Validation is carried out using an assessment instrument in the form of a questionnaire or validation sheet. The questionnaire contains  $10$  questions that must be filled in witha value between 1 and 4. The total score will get a score of not good, enough, good, or very good. The final conclusion is a statement that the product must be replaced, can be used with many revisions, can be used with few revisions, or can be used without revision.

The results of the design validation test by experts gave a total score of 37, included in the score indicator 31 n 40, namely "Very Good". The conclusion drawn by the expert for system design is "Can be Used Without Revision".

The results of product validation testing by users give an average value of 35 so that it is in the indicator category and gets the "Very Good" predicate. The final conclusion of user validation is a product or prototype "Can Be Used Without Revision".

This research was conducted in a restaurant, Restaurant isn't just 62or hang out with friends or colagues. Service of the restaurant is the main factor to make customer feel comfortable and relax. Many restaurant make their own order and payment system for better service but they forgot about the speed of their services.

Using research methods data collection, observation, and interviewin Kedai Cangkir Gubug, face to face service like greeting, take order, and serving order all of it is waiter's job. All of that tasks need time at most that makes if the restaurant have many customers, every single customer have to wait for a longer time waiting for waiter that serving another customer. The payment method is quite troublesome for customer because they have to save order paper for payment in cashier later.

The solution that writer's made is to decrease the taskof waiter so that services can be done equally with QRcode technology for ordering menu with the scanner is android smartphone. Payment only need name of customer or table number and customer can do it in cashier or they can request the bill at their table. Therefore waiter no need to take order one after another and customer can do payment easier.

Keywords : Restaurant, order, payment, QR Code, Android

# ABSTRAK

Hasil penelitian ini berupa produk yaitu aplikasi android sistem pemesanan dan pembayaran menggunakan teknologi QR Code berbasis android. Sesuai rancangan penelitian, hasil penelitian melewati dua proses pengujian atau validasi yaitu validasi desain oleh pakar dalam hal ini dosen ahli dalam bidang komputer, dan validasi produk oleh pengguna.Validasi dilakukan mengunakan instrumen penilaian berupa angket atau lembar validasi. Angket berisi 10 buah pertanyaan yang harus diisi dengan nilai antara 1 sampai dengan 4. Total nilai akan memperoleh predikat nilai tidak baik, cukup, baik, atau sangat baik. Kesimpulan akhir berupa pernyataan produk harus diganti, dapat digunakan dengan banyak revisi, dapat digunakan dengan sedikit revisi, atau dapat digunakan tanpa revisi.Hasil pengujian validasi desain oleh pakar memberikan total nilai 37, masuk dalam indikator skor  $31 \le n \le 40$  yaitu "Sangat Baik". Kesimpulan yang diambil oleh pakar untuk rancangan sistem adalah "Dapat Digunakan Tanpa Revisi".

Hasil pengujian validasi produk oleh pengguna memberikan rata-rata nilai 35 sehingga dalam kategori indikator **31 ≤ n ≤ 40** dan memperoleh predikat "Sangat Baik". Kesimpulan akhir validasi pengguna adalah produk atau prototype "Dapat Digunakan Tanpa Revisi".

Penelitian ini dilakukaan pada Sebuah Restoran, Restoran bukanlah hanya tempat untuk makan saja tetapi juga tempat untuk melepas penat dan depresi, berkumpul, atau tempat untuk mengobrol dengan teman atau kolega. Pelayanan menjadi salah satu faktor utama agar pengunjung yang datang merasa nyaman dan rileks. Banyak restoran yang menerapkan beberapa sistem pemesanan dan pembayaran agar pelayanan lebih praktis tapi tidak memperhatikan kecepatan pelayanan.

Menggunakan metode penelitian pengumpulan data, observasi, dan wawancara pada Kedai Cangkir Gubug, pelayanan kepada customer/ pelanggan secara langsung seperti menyambut pelanggan, take order, dan serving order semua adalah tugas dari waiter/ pramusaji. Padahal tugas – tugas itu paling banyak memerlukan waktu sehingga jika restoran ramai, pelanggan lain harus menunggu cukup lama jika semua pramusaji sedang melayani pelanggan lain. Sistem pembayaran pun cukup menyusahkan pelanggan karena harus menyimpan kertas pesanan untuk pembayaran di kasir.

Solusi yang penulis buat adalah mengurangi tugas pramusaji tersebut agar pelayanan dapat dilakukan secara merata dengan memanfaatkan teknologi QRcode untuk pemesanan menu dengan alat pemindainya adalah smartphone android. Pembayaran pun cukup menggunakan nama atau nomor meja dan dapat dilakukan di kasir atau pelanggan cukup request tagihan di mejanya. Dengan begitu pramusaji tidak perlu melakukan take order satu persatu dan pelanggan lebih mudah melakukan pembayaran.

Kata Kunci : Restoran, Pemesanan, Pembayaran, Order, QR Code, Android.

### 1. Pendahuluan

Kedai Cangkir merupakan sebuah cafe yang menjadi satu dengan Rumah Makan Noroyono terletak di belakang Rumah Makan Noroyono yang berada di desa Gubug. Konsep dari cafe ini sebagai tempat nongkrong atau pelepas stress bagi kaum muda. Tempatnya yang berada di belakang dan menjadi satu dengan Rumah Makan Noroyono dikarenakan pemilik dari Rumah Makan Noroyono dan Kedai Cangkir memang satu orang. Sistem pelayanannya pun juga menjadi satu dengan Rumah Makan Noroyono. Waiter melayani pesanan dari Rumah Makan Noroyono begitu juga pesanan dari Kedai Cangkir.

Sistem pemesanan yang digunakan pada Kedai Cangkir adalah dengan karyawan (waiter) mendatangi customer yang datang lalu memberikan buku menu dan kertas order. Untuk Take Order, Customer menulis pesanannya pada kertas order lalu memberikannya kepada Waiter atau penjaga bar di Kedai Cangkir. Sistem pembayaran pada Kedai Cangkir menjadi satu dengan Rumah Makan Noroyono. Sistem pembayarannya masih menggunakan mesin Cash Register dan jika customer melakukan pembayaran, customer harus membawa kertas order yang sebelumnya sudah di validasi oleh waiter.

Metode pemesanan makanan seperti ini biasanya memiliki delay waktu yang sedikit jika restorandalam keadaan sepi. Akan tetapi jika kondisi restoran ramai bahkan hampir penuh, customer harus

bersabar menunggu waiter yang sedang melayani customer lain. Apalagi pekerjaan waiter tidak hanya melayani pemesanan saja, tetapi juga mengantarkan pesanan pada pelanggan. Solusi dari masalah ini biasanya dengan menambahkan jumlah waiter yang tentu akan menambah pengeluaran perusahaan untuk menggaji karyawannya.

Berdasarkan informasi yang penulis dapat dari Kedai Cangkir, jumlah pengunjung harian di Kedai Cangkir Noroyono paling sedikit berada pada hari Senin. Sedangkan pengunjung harian terbanyak pada hari Minggu. Oleh karena itu penulis melakukan survey pada hari Senin dan Minggu untuk melihat perbedaan lama pelayanan kepada pelanggan.

JURNAL MANAJEMEN IFORMATIKA & TEKNOLOGI, Vol.1 No.2, Oktober 2021, pp. 62 - 81

.

| Hari   | Rentang Waktu   | Rata – rata lama waiter | Rata - rata lama Pelayanan    |
|--------|-----------------|-------------------------|-------------------------------|
|        |                 | Taking order            | (Taking Order – Order Served) |
| Senin  | $08.00 - 12.00$ | 45 detik                | 5 menit                       |
|        | $12.00 - 17.00$ | 1 menit                 | 14 menit                      |
|        | $17.00 - 21.00$ | 20 detik                | 10 menit                      |
|        |                 |                         |                               |
| Minggu | $08.00 - 12.00$ | 30 detik                | 7 menit                       |
|        | $12.00 - 17.00$ | 2 menit atau lebih      | 30 menit                      |
|        | $17.00 - 21.00$ | 1 menit                 | 15 menit                      |

Tabel 1.1 Data rata – rata lama pelayanan Kedai Cangkir Noroyono

Berdasarkan data pada tabel 1 di atas, terdapat perbedaan rata – rata lama waiter Taking Order yang cukup signifikan pada jam ramai (jam  $12.00 - 17.00$ ) dan pada jam  $17.00 - 21.00$  di hari Senin dengan Minggu. Taking Order adalah saat waiter mengambil pesanan dari customer saja dan mengecek apakah pesanan yang dipesan masih ada atau sudah habis. Dapat disimpulkan Taking Order inilah yang paling membuang waktu karena di hari biasa pada jam ramai hanya memakan waktu sekitar 1 menit bias mencapai 2 menit atau lebih di hari Minggu karena jumlah pelanggan yang lebih banyak.

Dalam survey ini peneliti juga mendapatkan data jumlah order selama tahun 2019 dari buku besar omset harian. Penulis merangkumnya menjadi data bulanan dan membuat gambar grafik sebagai berikut :

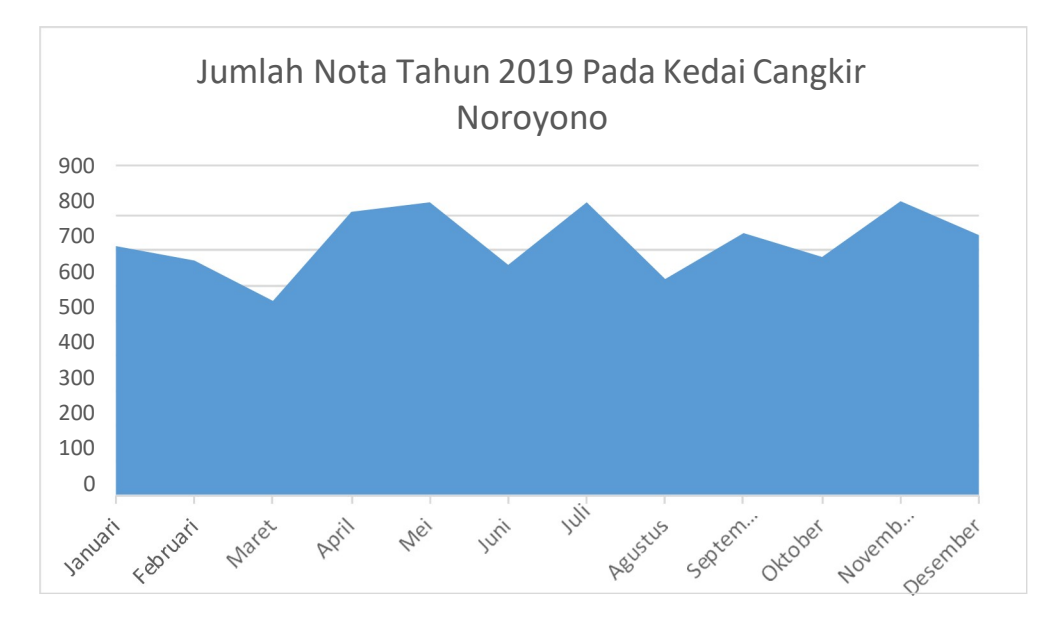

Gambar 1.1 Data jumlah nota Kedai Cangkir tahun 2019.

Dari masalah – masalah tersebut, peneliti ingin membuat sebuah sistem kasir dengan inovasi pada cara pemesanan menu makanan atau minuman pada sebuah restoran. Inovasi yang dimaksud adalah dengan memanfaatkan teknologi QR Code sebagai sarana untuk memesan makanan atau minuman. Menurut Mohammad S dan Azam A. dalam karya tulisnya berjudul "A Model for Ordering in Restaurant Based On QR Code Without Presence Of A Waiter At The Table" menjelaskan "The main objective of this project was the permission for high speed scan". Pada kata "this project" ini yang dimaksud adalah QR Code. Jadi keunggulan dari QR Code ini adalah kecepatan pemindaiannya, jadi sangat cocok untuk digunakan dalam pemesanan restoran.

Alat pemindai QR Code ini menggunakan aplikasi berbasis android. Menurut survey dari nusaresearch

dengan 500 responden menyebutkan pengguna android mencapai 67,8 %. Sementara sisanya secara berurutan masing-masing windows mobile, Symbian OS, RIM, iOS dan Linux. Jadi pengguna akan sangat mudah untuk memasang aplikasi ini.

Dengan Sistem Kasir dan Pemesanan Makanan dan Minuman di Restoran Dengan Menggunakan Quick Response Code (QR Code) Berbasis Android peneliti berharap dapat menyelesaikan masalah delay waktu tersebut dan juga meringankan kerja waiter. Dengan sistem ini customer cukup memindai QR Code pada buku menu yang disediakan untuk memesan makanan atau minuman. Setelah memindai, pesanan akan langsung masuk ke bagian kasir dan kitchen. Sehingga pesanan akan langsung diproses tepat setelah customer memindai QR Code. Dengan sistem ini masalah delay waktu yang dimaksud dapat teratasi.

### 2. Landasan Teori

### a. QR Code

QR Code atau Quick Response Code merupakan sebuah gambar yang menyimpan informasi berupa kode atau serial number yang bertujuan untuk memberikan informasi di dalamnya tanpa harus mengetikan atau mencari informasi tersebut. Fungsinya sama seperti Bar Code, tapi perbedaannya adalah jika Bar Code memiliki satu dimensi pindaian, QR Code memiliki dua dimensi pindaian. Hal inilah yang membuat QR Code memiliki kemampuan untuk menampung informasi lebih banyak dari Bar Code.

QR Code mampu menyimpan 7,089 angka, 4,296 alfanumerik, 2,965 bytes, 1,817 Kanji. Kapasitas data yang disimpan lebih banyak dari pada barcode karena dapat menyimpan informasi secara vertikal dan horizontal. (Meimaharani dan Laily. 2014:270).

QR Code dapat dibaca dari berbagai arah (360o) melalui pola deteksi yang terletak di tiga sudut seperti yang ditunjukan pada Gambar 2.3.

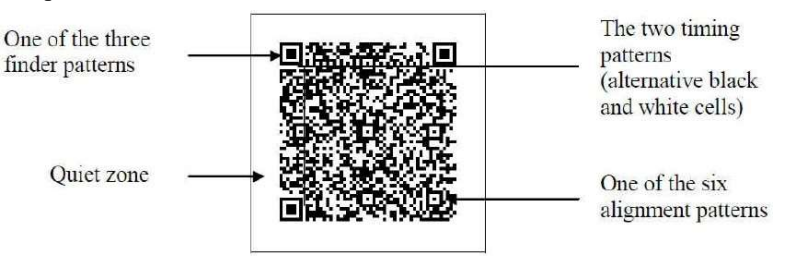

Gambar 2.3 Contoh QR Code. Sumber: (Meimaharani dan Laily. 2014:270).

### b. Android

Android adalah sistem operasi berbasis Linux yang dirancang untuk perangkat seluler layar sentuh. Android dikembangkan oleh Android, Inc. Dukungan finansial Google yang membelinya pada tahun 2005 sistem Andorid resmi pada tahun 2007 (Jubilee 2015:1). Menurut Satyaputra (2016:1-2) Android merupakan istilah bahasa inggris yang berarti "Robot yang menyerupai manusia". Android adalah sebuah sistem operasi untuk smartphone dan tablet. Penggunaan android pada awalnya hanya digunakan untuk melengkapi sistem operasi pada gadget-gadget seluler seperti smartphone yang menggunakan layar sentuh. Tetapi karena sisterm dikembangkan oleh open source, maka perkembangan dan penerimaan di dunia industri IT menjadi lebih cepat (Fachrul, 2015:1).

Upaya untuk memahami tentang smartphone dengan basis android berikut adalah sejarah android sampai sekarang ini menurut Winarno (2014:6-7):

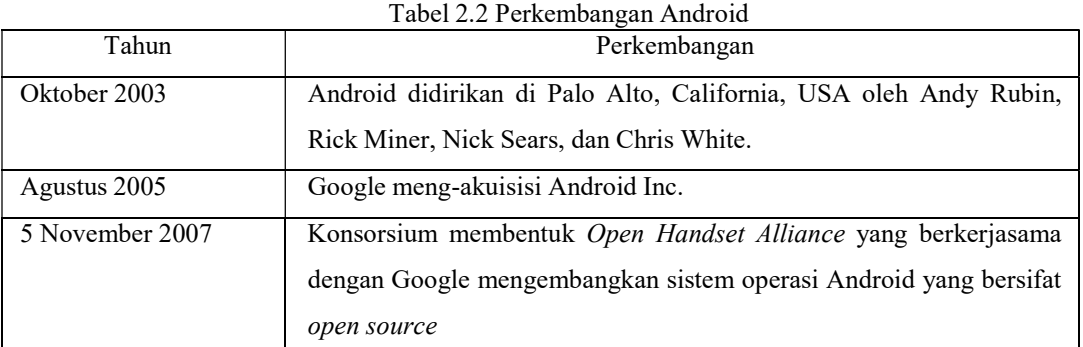

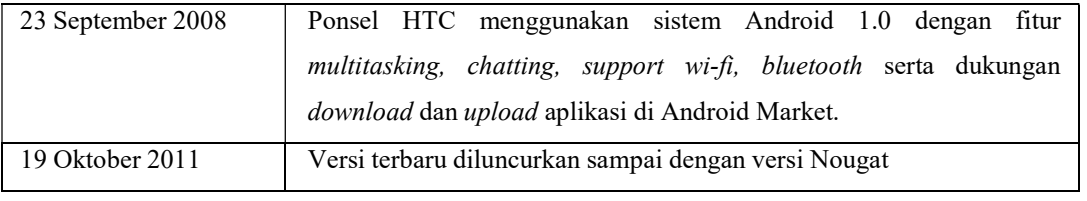

Sumber: Winarno (2014:6-7)

### 3. Metodologi

1. Metodologi penelitian adalah metode yang akan digunakan dalam melakukan sebuah penelitian. Dalam penelitian ini menggunakan metode RND, yang terdiri dari 6 tahapan, yaitu : Penelitian (Research and information collecting), Perencanaan (Planning), Pengembangan produk (Development preminary form of product), Uji coba tahap awal(Preliminary field testing), Revisi produk(Main product revision), Uji coba lapangan (Main field testing).

### 3.1 Desain Penelitian

#### Perancangan Prosedur Pemesanan

Sistem prosedur pemesanan dilakukan oleh pelanggan resto, kasir, pramusaji, dan bagian dapur. Urutan prosedur pemesanan yang dirancang adalah sebagai berikut, ditunjukkan dengan gambar 3.3 activity diagram proses pemesanan.

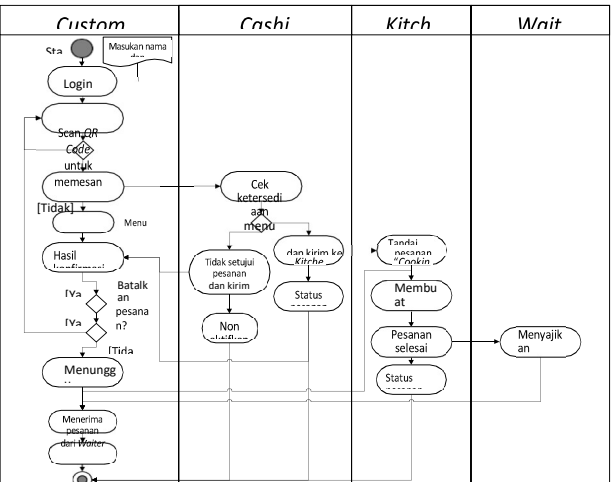

Gambar 3.3 Activity diagram proses pemesanan

Proses pemesanan diawali dengan pelanggan (customer) login, memasukan nama dan memilih nomor meja sesuai dengan meja yang dipilih. Kemudian pelanggan (customer) memesan dengan memindai QR Code yang ada pada menu dan menentukan banyak menu yang dipesan. Lalu jika sudah merasa cukup pelanggan mengirim pesanan ke kasir.

Kasir akan menerima pesanan pelanggan dan mengkonfirmasi pesanan apakah setiap menu pada pesanan tersedia atau tidak. Jika tidak, maka pelanggan akan diberikan pemberitahuan bahwa menu yang telah dipesan sudah habis. Jika menu tersedia maka pesanan akan dikirimkan ke bagian dapur untuk memasuki proses pemasakan. Saat pesanan masuk proses pemasakan, pesanan tidak dapat dibatalkan. Setelah proses pemasakan selesai, bagian dapur akan menandai status pesanan tersebut sebagai ready to serve atau siap untuk disajikan.

Pesanan yang sudah siap untuk disajikan akan diambil oleh pramusaji lalu pramusaji mempersiapkan kelengkapan untuk setiap hidangan seperti garpu, sendok, pisau, sedotan, tusuk gigi, atau bumbu tambahan seperti kecap dan saus. Jika sudah siap semua, pramusaji mengantarkan pesanan ke meja pelanggan sesuai dengan nomor meja yang tercantum di sistem. Setelah selesai menghidangkan pesanan pelanggan, pramusaji akan menyebutkan menu – menu yang sudah dihidangkan tadi untuk memastikan menu yang dihidangkan sesuai dengan pesanan pelanggan. Jika sesuai maka pramusaji akan menandai status pesanan sebagai Served atau sudah dihidangkan.

#### Perancangan Prosedur Pembayaran

Prosedur pembayaran dilakukan oleh pelanggan dengan dua cara, yaitu dengan melakukan pembayaran secara mandiri atau melalui kasir langsung. Urutan prosedur pembayaran yang dirancang adalah sebagai berikut, ditunjukkan dengan gambar 3.4 activity diagram proses pembayaran.

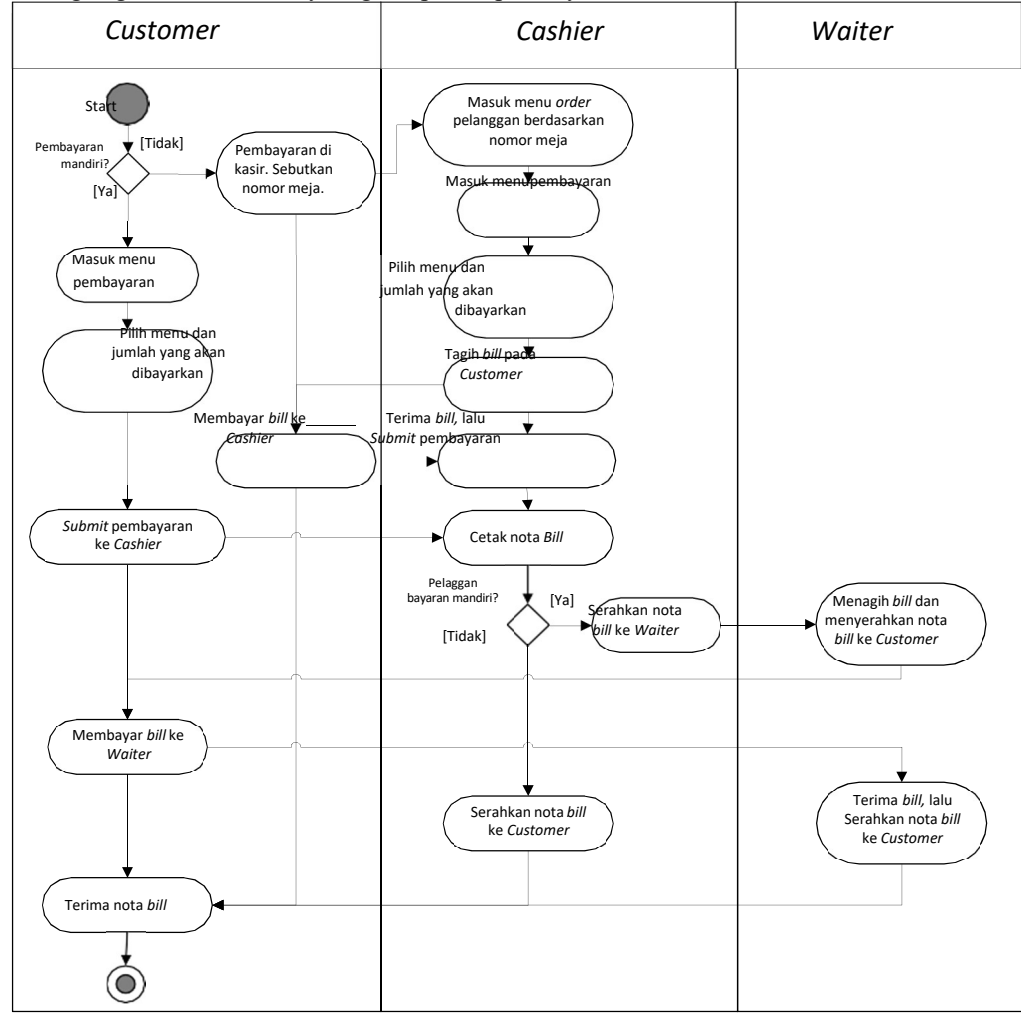

Gambar 3.4 Activity diagram proses pemesanan

Proses pembayaran ini dibagi menjadi dua macam yaitu pembayaran mandiri dan pembayaran melalui kasir. Untuk pembayaran melalui kasir prosesnya sama dengan sistem yang lama yaitu dilakukan langsung di kasir. Perbedaannya adalah pada perancangan sistem ini pelanggan (customer) tidak perlu memberikan kertas pesanan pada kasir. Pelanggan cukup menyebutkan nomor meja atau nama pelanggan yang diinputkan ke sistem pada saat proses pemesanan. Kasir akan segera masuk ke daftar pesanan pelanggan. Pelanggan dapat menyebutkan menu apa saja dan jumlah menu yang akan dibayarkan atau langsung membayar semua menu yang ada di pesanan . Setelah itu Kasir akan menyebutkan kembali menu – menu yang dibayarkan oleh pelanggan. Jika benar, maka Kasir akan submit pembayaran ke sistem dan mencetak nota tagihan (bill).

Proses pembayaran mandiri adalah proses dimana pelanggan memilih sendiri menu yang akan dibayarkan lalu submit pembayaran ke sistem tanpa bantuan Kasir. Setelah pelanggan (customer) submit pembayaran kasir akan menerima pemberitahuan bahwa ada pembayaran dari pelanggan. Setelah itu Kasir mencetak nota tagihan (bill) lalu menyerahkan ke pramusaji (Waiter). Pramusaji (Waiter) akan mendatangi pelanggan yang membayar tagihan (bill) tadi untuk menagih tagihan (bill). Setelah pramusaji (Waiter) sudah menerima tagihan (bill) pramusaji memberikan nota tagihan (bill) kepada pelanggan (Customer).

#### Perancangan Fitur Aplikasi

Perancangan fungsi/fitur aplikasi digambarkan dengan usecase diagram seperti ditunjukkan pada gambar 3.5 usecase diagram sistem pemesanan dan pembayaran menggunakan QR Code pada Kedai Cangkir.

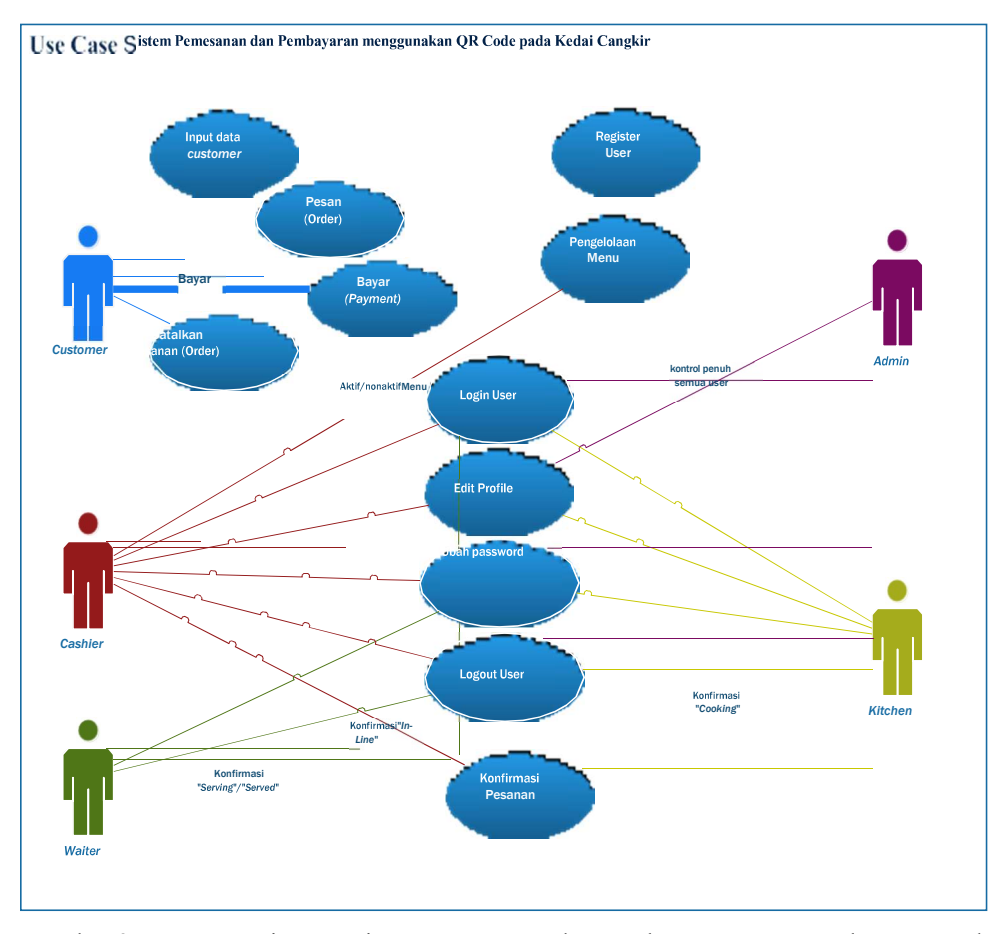

Gambar 3.5 Usecase Diagram Sistem Pemesanan dan Pembayaran menggunakan QR Code pada Kedai Cangkir.

Aktor / Pengguna Sistem :

Pelanggan (Customer) adalah pembeli atau konsumen yang memesan dan membayar makanan atau minuman yang dijual di resto untuk kemudian dikonsumsi.

Kasir (Cashier) adalah petugas restoran yang bertugas melayani pembayaran pelanggan (Customer). Selain itu kasir juga bertugas untuk menampakan menu – menu pada sistem saat menu – menu tersebut habis (Sold Out) atau tersedia (Availale), mengkonfirmasi pesanan – pesanan pelanggan (customer) sebelum diteruskan ke bagian dapur (kitchen) dan memonitor pesanan pelanggan (customer).

Pramusaji (Waiter) adalah petugas restoran yang bertugas mengantarkan makanan atau minuman pesanan dari pelanggan (customer). Selain itu pramusaji juga dapat memonitor pesanan pelanggan (customer) dan memeriksa menu yang masih tersedia (Available) atau sudah habis (Sold Out).

Bagian Dapur (Kitchen) adalah sekelompok petugas restoran yang membentuk sebuah tim yang bekerja di bagian dapur untuk memproses pesanan – pesanan pelanggan. Dalam satu shift kerja tim dapur dipimpin oleh kepala dapur (Head Chef). Head Chef ini lah yang diberi tanggung jawab untuk mengoperasikan sistem. Untuk restoran yang kelasnya lebih tinggi biasanya ada Checker yang bertugas mengawasi pesanan – pesanan yang masuk ke dapur. Checker juga bisa diberi wewenang untuk mengoperasikan sistem pemesanan ini agar kerja Head Chef lebih focus pada memasak.

Admin adalah petugas restoran yang memiliki wewenang penuh dalam mengelola daftar menu restoran mulai dari menambahkan menu, edit menu, atau menghapus menu dari daftar menu. Admin juga diberi

tanggung jawab untuk menangani pendaftaran User sistem untuk karyawan baru, edit profil User, dan menghapus User saat karyawan sudah keluar.

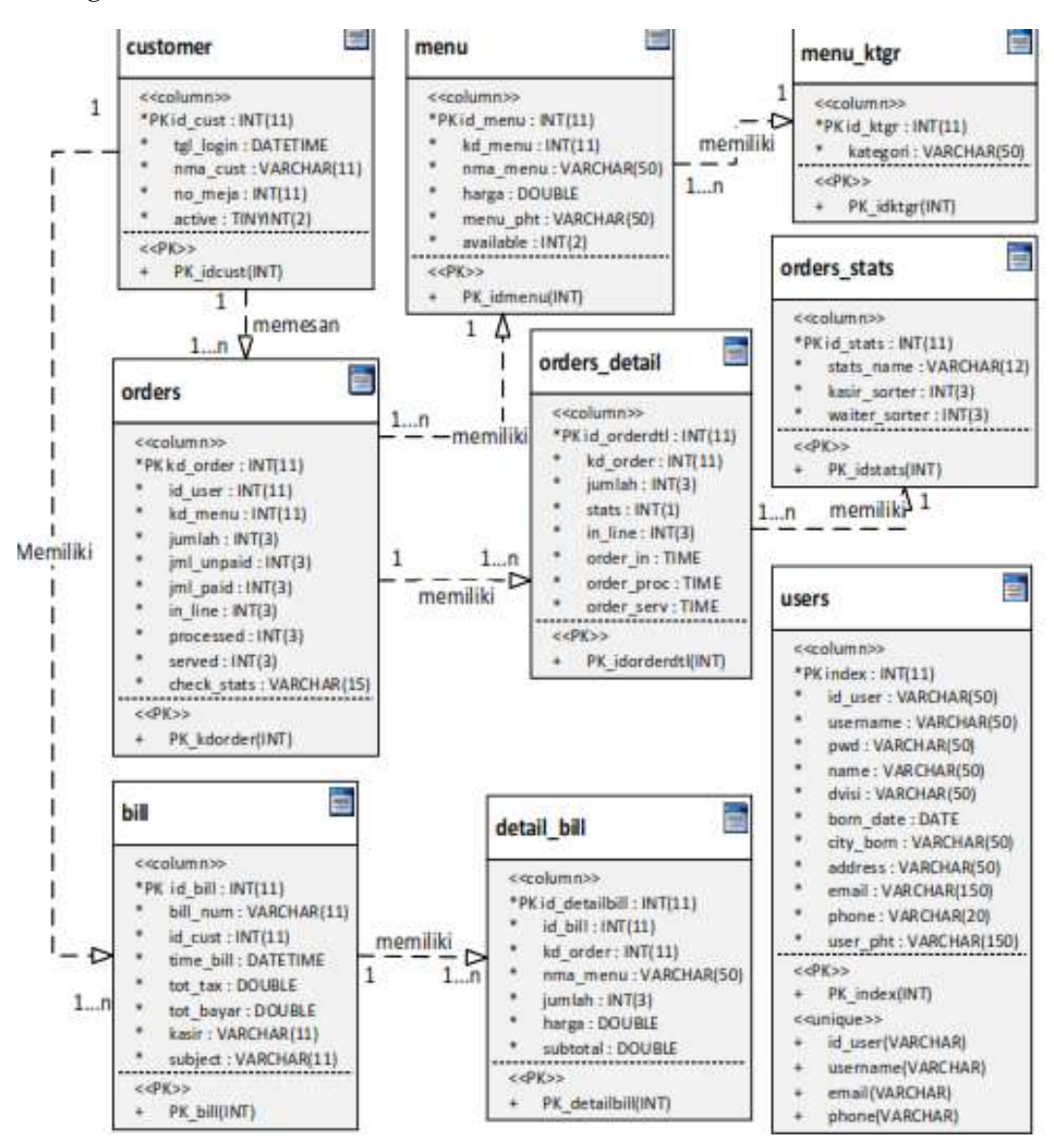

#### Perancangan Basisdata

Gambar 3.6 Class Diagram Perancangan Basis data

Keterangan :

1. Berdasarkan class diagram gambar 3.28, tabel yang akan dibuat untuk memenuhi kebutuhan sistem pemesanan dan pembayaran menggunakan teknologi QR Code berbasis android yaitu tabel customer, tabel users, tabel menu, tabel menu ktgr, tabel orders, tabel orders detail, tabel orders stats, tabel bill, dan tabel detail\_bill.

2. Lambang Class melambangkan tabel, oleh sebab itu diberikan stereotype icon tabel dikanan atas yang menjelaskan bahwa class tersebut mewakili sebuah tabel.

3. Bagian property diberikan stereotype <<column>> yang menjelaskan bahwa bagian tersebut mewakili kolom atau field tabel.

4. Bagian method diberikan stereotype <<PK>> yang menjelaskan bahwa bagian tersebut berisi informasi primary key tabel.

5. Relasi antar class diberikan relasi "memiliki" dengan tanda direction atau arah relasi.

6. Pada garis relasi diberikan multiplicity atau kardinalitas atau hubungan antar tabel.

 $1 \quad 1$  (one to one)  $1$  ---- 1.  $*(one to one or many)$  $1$  ---- 0.  $*($  one to zero or many)

# 4. Hasil dan Pembahasan

## A. Tampilan aplikasi untuk karyawan restoran.

Aplikasi untuk karyawan memiliki tampilan yang berbeda – beda tergantung dari divisi pengguna setelah proses login. Aplikasi ini diawali dengan halaman login untuk validasi dan mengenal pengguna dan divisinya agar nanti dialihkan ke tampilan yang sesuai dengan hak aksesnya.

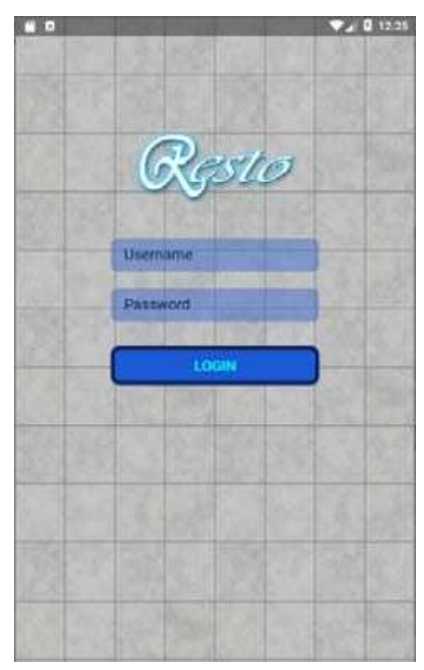

Gambar 4.1 Halaman Login Karyawan.

Setelah melakukan proses login pengguna akan masuk sistem dengan tampilan sesuai dengan divisi user masing – masing.

1. Divisi Admin

a) Halaman Utama (Main View) Admin – Menu Users.

Halaman utama dengan menu Users terpilih menampilkan fragment users. Fragment ini digunakan admin untuk mengelola akun – akun pengguna yang terdaftar pada sistem.

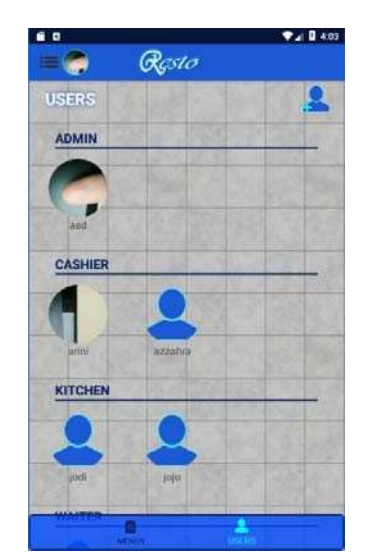

 JURNAL MANAJEMEN IFORMATIKA & TEKNOLOGI, Vol.1 No.2, Oktober 2021, pp. 62 - 81 Gambar 4.2 Halaman utama (Main View) Admin dengan Menu Users terpilih.

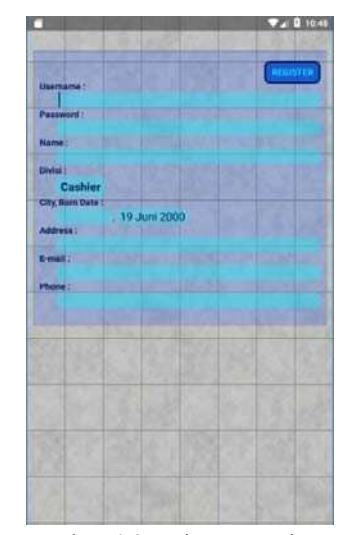

Gambar 4.3 Halaman register.

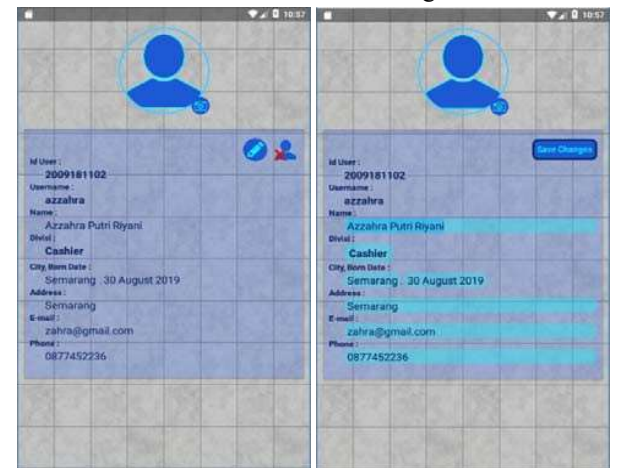

Gambar 4.4 Halaman edit profile mode melihat (kiri) dan mode edit (kanan).

Fragment Users menampilkan daftar akun – akun pengguna yang terdaftar pada basisdata. Pada fragment ini terdapat ikon tombol register untuk mendaftarkan akun baru pada halaman register dan menyunting akun – akun pengguna yang terdaftar pada halaman edit profile dengan mengetuk salah satu akun pada daftar pengguna.

Halaman edit profile pada gambar 5.4 digunakan untuk menyunting akun pengguna lain. Halaman ini terdapat ikon edit untuk masuk ke mode edit dan delete untuk menghapus akun yang dipilih.

b) Halaman Utama (Main View) Admin – Menu Menus.

Halaman utama dengan menu Menus terpilih menampilkan fragment menus. Fragment ini digunakan admin untuk mengelola menu – menu restoran.

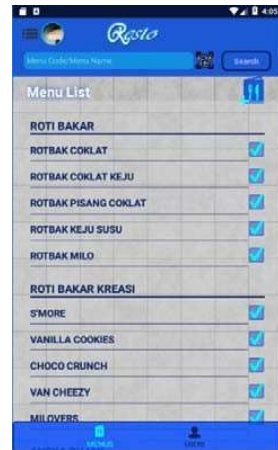

Gambar 4.5 Halaman utama (Main View) Admin dengan Menu Menus terpilih. c) Halaman Utama (Main View) Admin – Side Navigation Menu.

Halaman utama (main view) memiliki side navigation menu yang terletak tersembunyi pada sisi kiri. Untuk menampilkan navigation menu ini adalah dengan melakukan swipe daripinggir kiri halaman ke kanan.

2. Divisi Kasir.

a) Halaman utama (main view) Kasir – Menu Menus.

Halaman utama dengan menu Menus terpilih menampilkan fragment menus. Fragment ini digunakan kasir untuk menampilkan/menyembunyikan menu restoran.

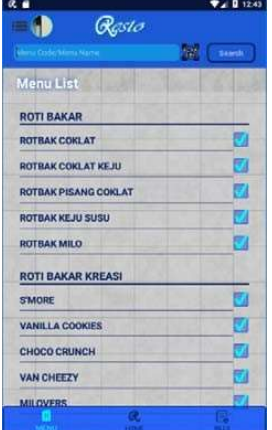

Gambar 4.6 Halaman utama (Main View) Kasir dengan Menu Menus terpilih. Keterangan :

Fragment Menu menampilkan daftar menu restoran yang terdaftar pada basisdata. Tampilan terlihat sama dengan tampilan pada divisi Admin. Perbedaannya adalah tidak ada tombol addmenu dan fungsi edit menu. Kasir hanya diberi wewenang untuk menampilkan atau menyembunyikan menu. Oleh karena itu checkbox show/hide menu masih ada dan dapat dicheck atau di-uncheck.

b) Halaman utama (main view) Kasir – Menu Home.

Halaman utama dengan menu home terpilih menampilkan fragment home. Fragment ini digunakan kasir untuk memantau pelanggan dan meja restoran. Search bar digunakan untuk mencari pelanggan baik untuk pelanggan yang masih duduk di meja maupun sudah meninggalkan restoran.

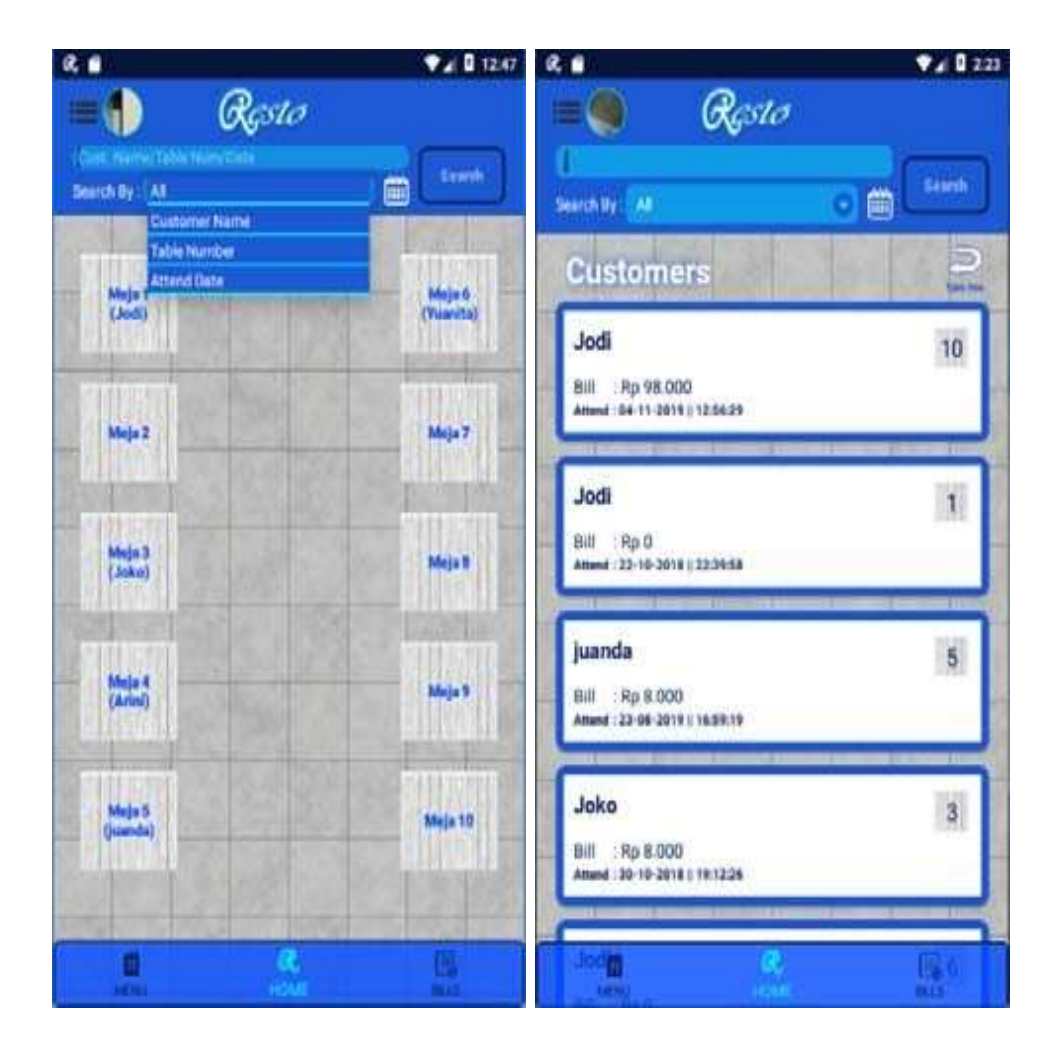

Gambar 4.7 Halaman utama (Main View) Kasir dengan Menu Home terpilih mode melihat (kiri) dan mode cari (kanan)

Fragment home menampilkan tampilan meja – meja pada restoran sesuai dengan posisi meja yang sebenarnya. Kasir dapat mengetuk meja untuk melihat pesanan pelanggan yang dipilih pada halaman orders.

Search bar digunakan untuk mencari pelanggan baik untuk pelanggan yang sudah meninggalkan meja atau masih di meja. Kategori pencarian dapat dipilih dengan mengetuk drop down pada baris search by. Setelah tombol search diketuk tampilan fragment akan berubah menjadi daftar pencarian pelanggan. Kasir dapat mengetuk item pada daftar untuk melihat pesanan pelanggan yang dipilih pada halaman orders.

### c) Halaman Orders.

Halaman orders digunakan kasir untuk melihat pesanan pelanggan, mengkonfiramsi pesanan pelanggan, dan melakukan proses pembayaran.

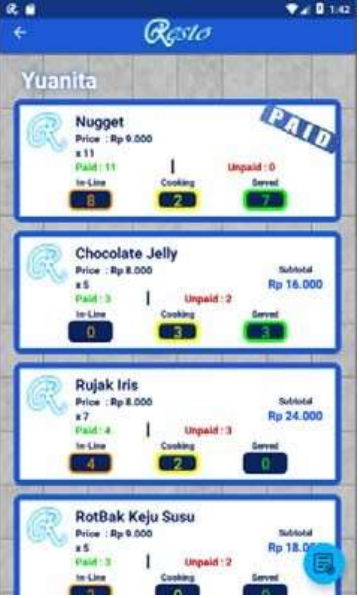

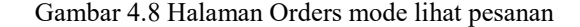

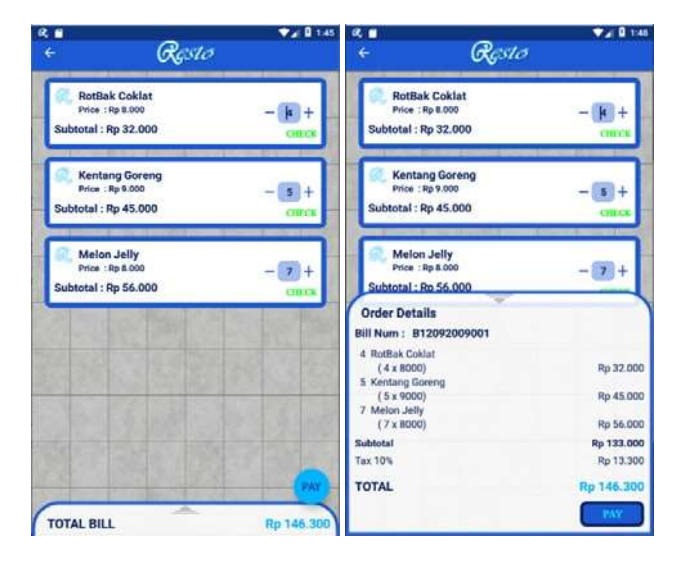

Gambar 4.9 Halaman Orders mode pembayaran

Halaman Orders memiliki dua mode tampilan yaitu mode lihat pesanan yang menampilkan daftar pesanan – pesanan yang sudah dipesan dan mode pembayaran untuk memilihi menu yang akan dibayarkan. Pada mode pembayaran ada detail pembayaran yang dapat dilihat dengan menggulirkan ke atas informasi total tagihan.

### d) Halaman utama (main view) Kasir – Menu Bills.

Halaman utama dengan menu Bills terpilih menampilkan fragment bills. Fragment ini digunakan kasir untuk melihat daftar tagihan pelanggan. Search bar digunakan untuk mencari tagihan pelanggan berdasarkan nama pelanggan, nomor tagihan, atau tanggal tagihan itu dibuat.

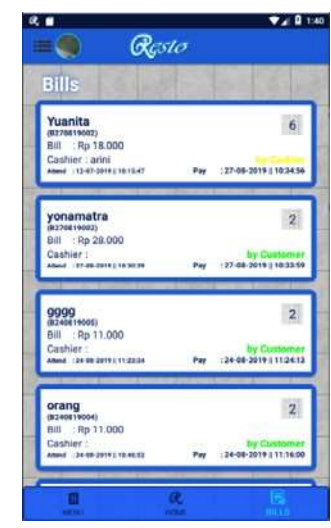

Gambar 4.10 Halaman utama (Main View) Kasir dengan Menu Bills

Fragment bills menampilkan daftar tagihan – tagihan pada resto. Daftar ini dapat dicari dengan mengisi search bar yang digunakan untuk mencari tagihan. Kategori pencarian dapat dipilih dengan mengetuk drop down pada baris search by.

3. Divisi Kitchen.

Tim dapur (Kitchen) memiliki tanggung jawab untuk mengelola pesanan dari pelanggan (Customer) yang masuk. Tugas tim dapur dalam sistem ini bertugas mengubah status pesanan pelanggan saja.

| $\bullet$                           |   | Resto    | 10320          |
|-------------------------------------|---|----------|----------------|
| Kitchen                             |   | ۰        | joja           |
| <b>VANILLA COOKIES</b><br>yonamatra |   | 11:32:03 | ≖              |
| <b>ROTBAK COKLAT</b><br>yoyo        |   | 11:37:31 |                |
| <b>NUGGET</b><br>Vuanità            |   | 12:22:23 |                |
| <b>NUGGET</b><br>Wernerita          | ٠ | 12-11-15 | $\overline{2}$ |

Gambar 4.11 Halaman utama (Main View) Tim Dapur (Kitchen)

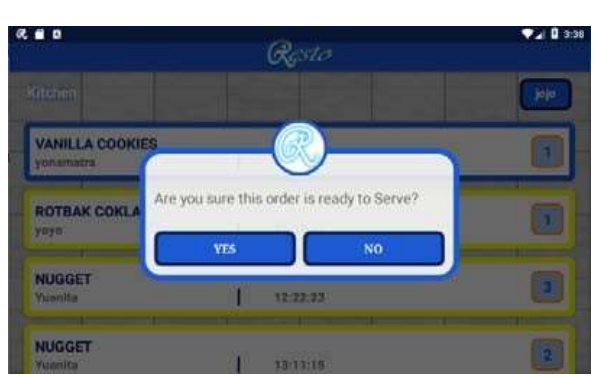

Gambar 4.12 Alert Dialog konfirmasi perubahan Status ke "Serving"

Tim Dapur (Kitchen) hanya memiliki satu tampilan saja agar mempermudah pekerjaan mereka. Pada halaman utama untuk tim dapur adalah daftar pesanan dari pelanggan yang memiliki status "Order Sent" yang diberikan warna biru dan "Cooking" yang diberikan warna kuning. Jika pesanan berwarna biru (Order Sent) disentuh, maka pesanan tersebut berubah menjadi warna kuning (status pesanan Cooking). Jika pesanan berwarna kuning (Cooking) disentuh maka dialog peringatan akan muncul untuk konfirmasi perubahan status pesanan menjadi Serving. Saat status pesanan menjadi Serving pesanan tersebut akan hilang dari daftar pesanan pada tim dapur (Kitchen).

# 4. Divisi Waiter.

Pramusaji (waiter) memiliki tanggung jawab untuk mengganti status pesanan pelanggan menjadi "Served" dan melayani pelanggan untuk melakukan pembayaran. Tampilan untuk divisi pramusaji memiliki tampilan dan menu yang sama dengan kasir. Hanya ada satu perbedaan menu yaitu menu Order List menggantikan menu Bills pada bottom navigation sebelah kanan.

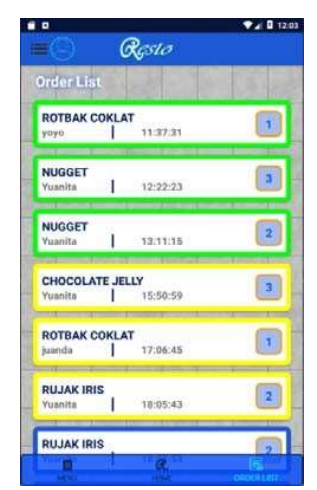

Gambar 4.13 Halaman utama (Main View) Waiter dengan Menu Order List

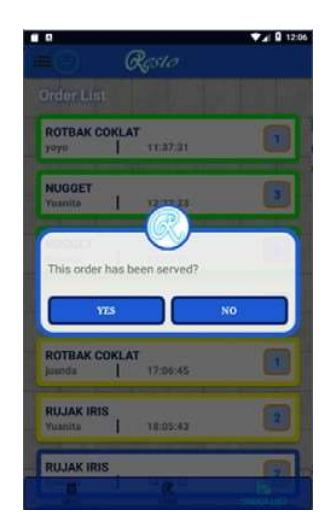

 JURNAL MANAJEMEN IFORMATIKA & TEKNOLOGI, Vol.1 No.2, Oktober 2021, pp. 62 - 81 Gambar 4.14 Alert Dialog konfirmasi perubahan Status ke "Served"

Fragment order list menampilkan daftar pesanan pelanggan yang memiliki status "Order Sent" (berwarna biru), "Cooking" (berwarna kuning), dan "Serving" (berwarna hijau). Pramusaji memiliki tanggung jawab untuk mengubah status pesanan dari "Serving" menjadi "Served" dengan cara menyentuh pesanan dengan status "Serving" (berwarna hijau) lalu kotak dialog konfirmasi perubahan status pesanan akan muncul.

### B. Tampilan Aplikasi untuk pelanggan (Customer)

Aplikasi untuk pelanggan digunakan untuk pemesanan dan pembayaran makanan atau minuman pada restoran. Aplikasi ini diawali dengan halaman input data untuk memasukan data pelanggan yaitu nama pelanggan dan nomor meja yang dipilihnya. Tampilan input data pelanggan ditunjukan pada gambar 4.20 halaman input data pelanggan.

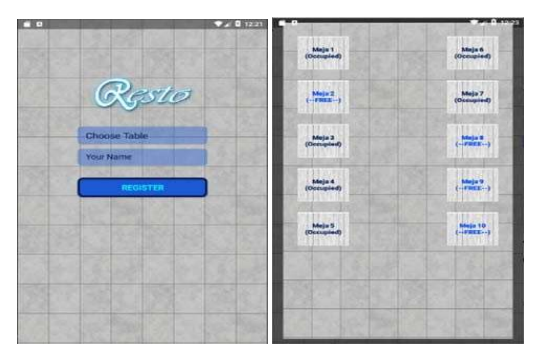

Gambar 4.15 Halaman input data pelanggan dan dialog untuk input nomor meja.

Pada halaman input data ini untuk input nomor meja adalah berupa tata letak meja restoran dengan nomor meja status meja apakah sudah terpakai (occupied) atau masih kosong (free). Setelah melakukan input data pelanggan, pengguna akan langsung masuk ke sistem dengan tampilan halaman Order. Pada aplikasi untuk pelanggan hanya terdapat satu halaman/Activtity saja yang dilengkapi dengan semua fitur – fitur yang dibutuhkan untuk keperluan pelanggan untuk pemesanan dan pembayaran menu. Tampilan halaman/activity order dapat dilihat pada gambar

4.21 Tampilan halaman/activity order mode pemesanan.

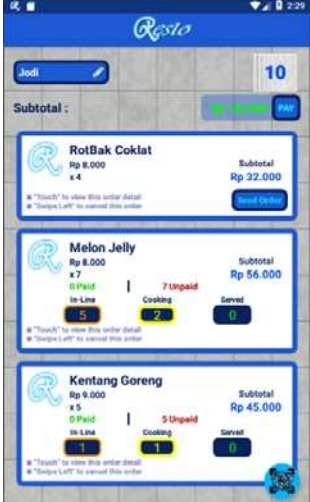

Gambar 4.16 Tampilan halaman/activity order mode pemesanan

 JURNAL MANAJEMEN IFORMATIKA & TEKNOLOGI, Vol.1 No.2, Oktober 2021, pp. 62 - 81 Pada gambar 4.21 merupakan contoh tampilan halaman/activity order pada mode pemesanan. Pada mode pemesanan terdapat nama pelanggan di sebelah kiri atas yang dapat diubah dengan mengklik ikon edit. Di sebelah kanan atas terdapat nomor meja yang ditempati. Nomor meja ini juga dapat diubah jika pelanggan ingin pindah ke meja lain.

Pada keterangan subtotal terdapat tombol untuk masuk ke mode pembayaran. Dan disebelah bawah kanan halaman/activity terdapat tombol untuk masuk ke halaman pemindaian QR Code.

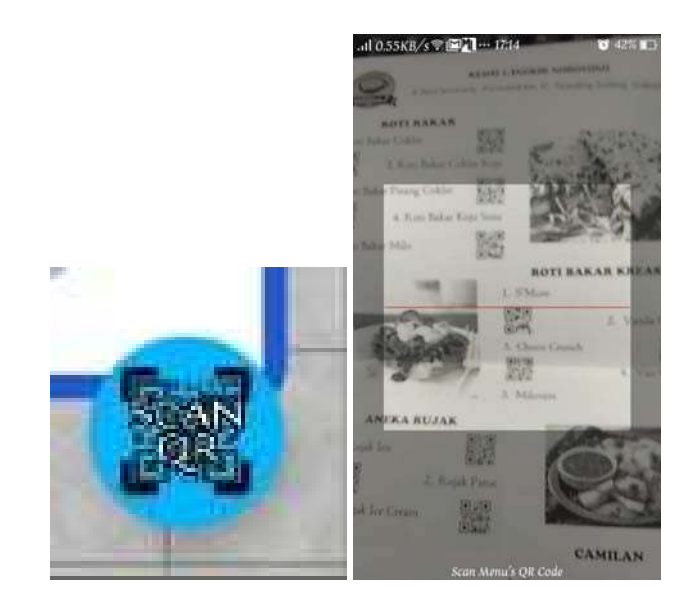

Gambar 4.17 Tampilan tombol Scan QR (kiri) dan tampilan halaman/activity Scan Menu (kanan)

Pada halaman/activity Scan Menu aplikasi akan otomatis mencari QR Code yang tertangkap pada kamera perangkat. Jika proses QR Code menu terdeteksi, aplikasi akan memindai QR Code lalu kembali ke halaman/activity Orders dan dialog info menu akan muncul. Jika menu yang terpindai sudah ada pada daftar pesanan, maka dalam info menu akan ditambahkan detail menu pesanan tersebut. Jika menu yang terpindai belum ada, maka informasi pada dialog info menu akan lebih sedikit.

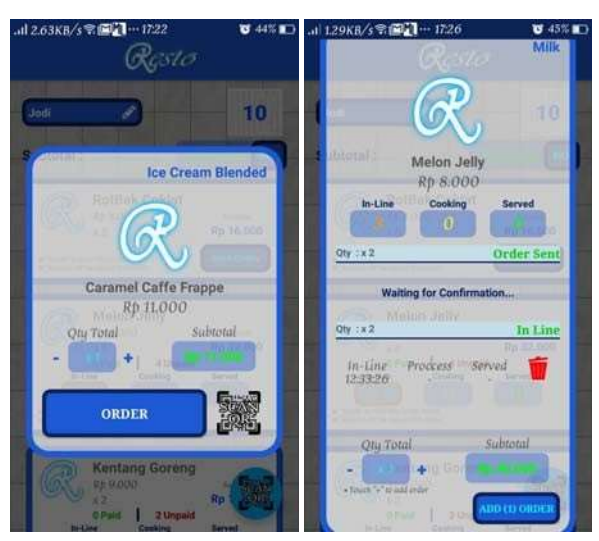

Gambar 4.18 Dialog Menu Info saat menu belum ada pada daftar pesanan (kiri) dan saat menu sudah ada pada daftar pesanan (kanan)

 JURNAL MANAJEMEN IFORMATIKA & TEKNOLOGI, Vol.1 No.2, Oktober 2021, pp. 62 - 81 Pelanggan dapat memilih tombol "ORDER" untuk menambah menu pada daftar pesanan atau "ADD ORDER" untuk menambah jumlah menu. Untuk tampilan dialog menu info saat menu yang terpindai sudah ada pada daftar pesanan akan menampilkan status pesanan dan daftar pesanan menu

ini berdasarkan jumlahnya. Pada daftar ini terdapat status untuk masing pesanan tambahan beserta dengan jam saat pesanan tambahan itu ditambahkan. Status ini akan tampil saat pesanan memiliki status "In-Line". Jika belum berstatus "In-Line" maka akan tampil tulisan "Waiting for Confirmation" yang artinya menunggu pesanan dikonfirmasi oleh kasir. Pelanggan juga dapat membatalkan pesanan dengan mengklik ikon tempat sampah. Pelanggan hanya dapat memabatalkan pesanan jika status pesanan belum "Cooking".

Kembali ke halaman/activity order, pada halaman ini terdapat tampilan daftar menu yang telah dipesan pelanggan. Daftar ini terdiri dari item – item yang mewakili setiap menu yang dipesan pelanggan. Item – item ini memiliki tampilan berbeda tergantung menu itu sudah dikirim ke kasir atau belum.

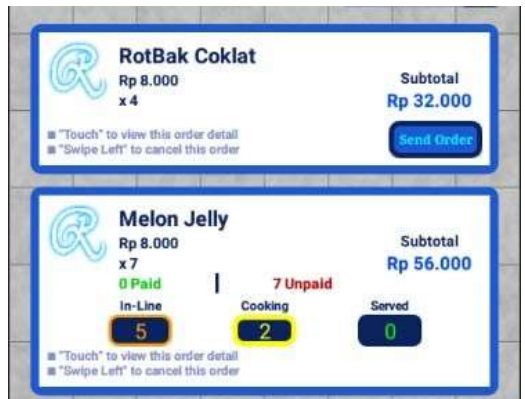

Gambar 4.19 Item – item pada daftar pesanan di halaman/activity order

Pada gambar 4.19 item daftar pesanan yang terletak paling atas adalah tampilan item jika menu belum dikirim. Untuk item daftar pesanan yang terletak dibawahnya adalah tampilan untuk item yang sudah dikirimkan ke kasir. Untuk tampilan item yang sudah dikirim menampilkan informasi seperti nama menu, harga menu, jumlah total yang dipesan, subtotal, status pembayaran, dan status proses menu. Status proses akan menampilkan jumlah menu yang sedang dalam proses In-Line, Cooking, atau served. Pelanggan dapat menggeser item ini kearah kiri untuk membatalkan pesanan tersebut dengan catatan pesanan ini tidak ada yang sudah masuk status "Cooking". Jika ada maka dialog menu info akan muncul.

### 2) Mode Pembayaran.

Pelanggan dapat masuk ke mode pembayaran dengan mengklik tombol "PAY" tepat disebelah subtotal.

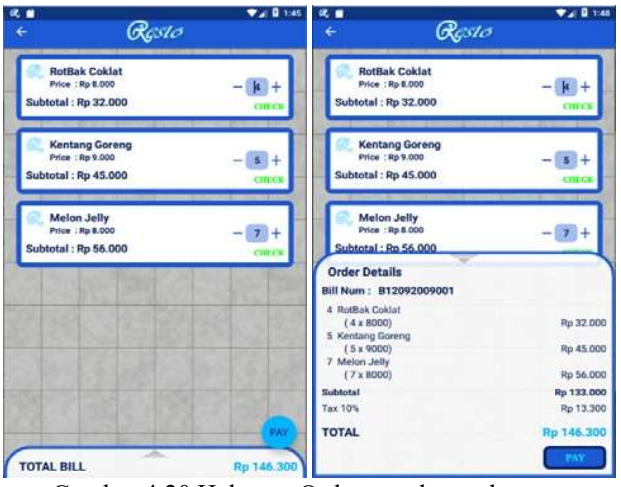

Gambar 4.20 Halaman Orders mode pembayaran

Pada mode pembayaran tampilan halaman/activity orders subtotal dan tombol scan QR Code dihilangkan. Tampilan item pada daftar pesanan juga diubah menampilkan nama menu, harga, subtotal dan jumlah pesanan. Pelanggan dapat mengubah jumlah pesanan yang akan dibayar. Dibagian bawah halaman terdapat total tagihan yang dapat di gulirkan ke atas untuk melihat detail pesanan yang akan dibayarkan.

### 5. Kesimpulan

Berdasarkan pembahasan dan evaluasi dari bab terdahulu, maka dapat ditarik kesimpulan sebagai berikut:

- 1. Informasi menu yang ditampilkan lebih banyak termasuk ketersediaan menu. Jadi pelanggan tidak perlu memesan kembali karena pesanan yang dipesannya sudah habis.
- 2. Kerja Pramusaji (Waiter) tidak harus melakukan take order lagi karena pesanan pelanggan (Customer) langsung dikirimkan ke kasir untuk dikonfirmasi.
- 3. Pelanggan (Customer) dapat memantau status pesanannya dengan mudah.
- 4. Pelanggan (Customer) tidak harus melakukan pembayaran ke kasir. Melalui aplikasi pelanggan dapat membuat permintaan pembayaran langsung ke kasir. Setelah itu pramusaji akan datang untuk meminta uang dan memberikan struk tagihan.

### Daftar Pustaka

- Adrianto D., Yesmaya V., Agung A., Ivander D. T., Elysia dan Natalie N. (2016). "Qr Code Reader Pada Smartphone Android Untuk Aplikasi Layanan Restoran". ComTech. 6, (2), 266-280 Bouchrika, Imed. (2014), Learn Database Systems with Implementation and Examples, Lulu.com
- Chavan R. R. and Surajkumar Ravi Kurale S. R. (2018). "Application of QR Code Technology To Automate Ordering System In Movie Theater". International Journal of Advance Research in Science and Engineering. 07, (1), 478-481

Enterprise Jubilee. 2015. Mengenal Dasar-Dasar Pemograman Android, Jakarta : Elex Media Komputindo Febriyanto E., Rahardja U., Faturahman A. dan Lutfiani N. (2019). "Sistem Verifikasi Sertifikat Menggunakan Qrcode Pada Central Event Information". TECHNO.COM. 18, (1), 50-63

- Garcia A. J., Agron D. J. and Lim W. (2018). "Android Application In Food Ordering System". ARPN Journal of Engineering and Applied Sciences. 13, (12), 3988-3993
- Gunawan, A. (2016). "Penggunaan Qr Code Sarana Penyampaian Promosi Dan Informasi Kebun Binatang Berbasis Android". Bianglala Informatika. 4, (1). 16-21
- Huda M. 2014. Membuat Aplikasi Database dengan Java, MySQL, dan NetBean, Jakarta : Elex Media Komputindo
- Jannah M. 2019. Mahir Bahasa Pemrograman PHP. Jakarta : Elexmedia Komputindo.
- Jawi I. G. B.. dan Supriyono H. (2019). "Pemindaian QR Code Untuk Aplikasi Penampil Informasi Data Koleksi Di Museum Sangiran Sragen Berbasis Android". Jurnal Emitor. 17, (1)
- K Fachrul, dkk. 2015. Cepat Menguasai Pemograman Android. Malang : Universitas Brawijaya Press
- Meimaharani R. dan Laily D. (2014). "Perancangan E-Commerce Goody Bag Spunbond Menggunakan Qr Code Berbasis Web Responsif". Prosiding SNATIF Ke-1. 357-366
- Mohammada S. and Azamb A. (2015). "A Model For Ordering In Restaurant Based On QR Code Without Presence Of A Waiter At The Table". International Academic Journal of Innovative Research. 2, (12), 1-9

Pratama A. 2017. MySQL Uncover - Panduan Belajar MySQL & MariaDB untuk Pemula.

Purwanto Djoko. 2017. Korespondensi Bisnis Modern. Jakarta : Erlangga

Putri Emita Devi Hari. (2018). Pengantar Akomodasi dan Restoran. Yogyakarta : 2018

- Saleh N., Saud S, Asnur M. N. A. (2018). "Pemanfaatan QR-Code sebagai media pembelajaran Bahasa Asing pada Perguruan Tinggi di Indonesia". Seminar Nasional Dies Natalis UNM Ke 57. 253-260
- Satyaputra A, dll. 2016. Let's Build Your Android Apps with Android Studio. Jakarta : Elex Media Komputindo
- Sinanipar R.H. 2015. Membangun Web Dengan Php Dan Mysql Untuk Pemula Dan Programmer.

Yogyakarta : Penerbit INFORMATIKA.

Subari S. M. T. 2017. Kebijakan Sistem Pembayaran di Indonesia. Jakarta : Ascarya

- Sugiantoro B. dan Hasan F. (2015). "Pengembangan Qr Code Scanner Berbasis Android Untuk Sistem Informasi Museum Sonobudoyo Yogyakarta". Jurnal Manajemen Informatika. 12, (2)
- Wicaksono M. F. dan Hamsir I. K. (2019). "Sistem Informasi Reservasi Restoran". TELEMATIKA. 9, (1), 134-145

Yaumi M, Dr. (2018). Media dan Teknologi Pembelajaran. Jakarta : Prenada Media Group

Adi Nugroho. (2010). Rekayasa Perangkat Lunak Berbasis Objek dengan Metode USDP. Yogyakarta: Andi